# Οδηγίες Χειρισμού

Ηλεκτρονική Ζυγαριά LPN / LPPN

# 1 ΟΘΟΝΗ & ΠΛΗΚΤΡΟΛΟΓΙΟ

# Α. ΟΘΟΝΗ

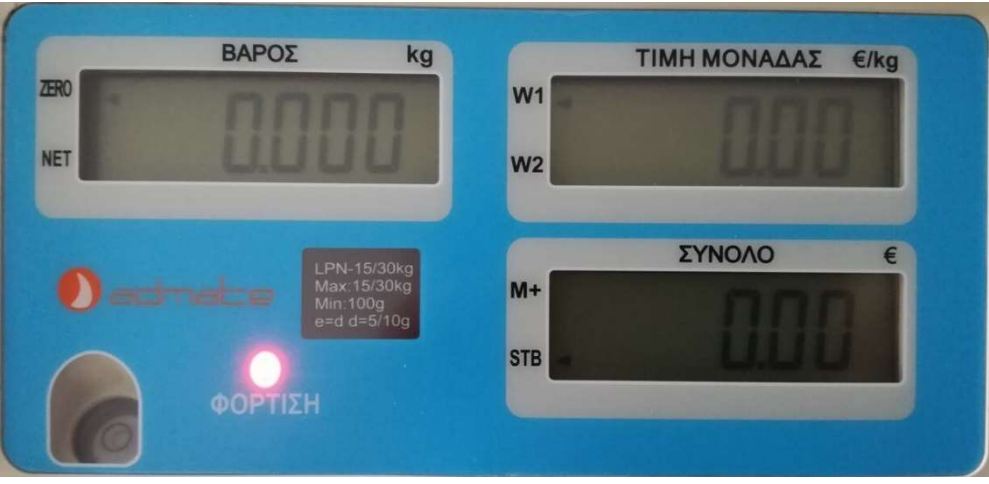

- 1) ZERO: Λειτουργία μηδενισμού
- 2) NET: Καθαρό βάρος
- 3) STB: Ένδειξη σταθεροποίησης
- 4) W2: 2ο εύρος βάρους

Σημείωση: Κατά την ζύγιση το προεπιλεγμένο εύρος είναι το W1, όταν το βάρος είναι μεγαλύτερο από το W1 τότε θα ανάψει η ένδειξη στο W2.

(Για παράδειγμα 6/15 κιλά χωρητικότητα ζυγαριάς, W1 σημαίνει <=6 κιλά, W2 σημαίνει 6~15 κιλά)

5) 3 παράθυρα ενδείξεων βάρους, τιμής μονάδος, συνόλου

#### Β. ΠΛΗΚΤΡΟΛΟΓΙΟ

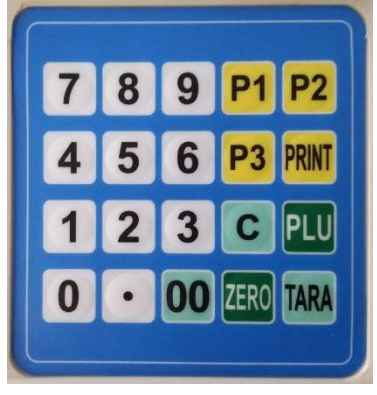

- 1) Αριθμητικά πλήκτρα  $\boxed{0} \sim \boxed{9}$ : Χρησιμοποιούνται για ρυθμίσεις τιμής μονάδος, καλιμπράρισμα, αριθμούς κ.λ.π
- 2) Πλήκτρο για τον δήλωση υποδιαστολής
- 3) Πλήκτρο C για διαγραφή τιμής μονάδος. Επίσης χρησιμοποιείται για διαγραφή μνήμης.
- 4) Πλήκτρα <mark>Ρ1</mark>, <mark>Ρ2</mark>, <mark>Ρ3</mark> για σύντομη δήλωση τιμής μονάδος (πλήκτρα συντόμευσης τιμής μονάδος)
- 5) Πλήκτρο <sup>ΡLU</sup> για αποθήκευση τιμής μονάδος
- 6) Πλήκτρο <sup>ΤΑRΑ</sup> για ρύθμιση απόβαρου
- 7) Πλήκτρο <sup>(ΣΕRΟ</sup> για μηδενισμό Λειτουργία μηδενισμού βάρους και φωτισμού οθόνης πελάτη (εύρος μηδενισμού <= 4%)
- 8) Πλήκτρο **00** για σύντομη εισαγωγή ψηφίων 00
- 9) Πλήκτρο <sup>PRINT</sup> εκτύπωσης (προεραιτικό όταν υπάρχει εγκατεστημένη θύρα εξόδου RS232)

# 2 ΛΕΙΤΟΥΡΓΙΑ

#### 2.1 Έλεχος ελέγχου λογισμικού

Ανάψτε την ζυγαριά, θα ξεκινήσει η διαδικασία αυτοελέγχου και ελέξτε την έκδοση λογισμικού. Η έκδοση λογισμικού είναι AV113.

### $2.2 > 0 <$

- 2.2.1 Όταν δεν υπάρχει φόρτωση το παράθυρο βάρους δεν είναι μικρότερο από 0 και δεν υπάρχει ένδειξη "0", πατήστε <sup>ΖΕRΟ</sup> για να επιστρέψετε σε κατάσταση 0 (μηδενικό εύρος =  $\pm$  4% μέγιστης χωρητικότητας).
- 2.2.2 Όταν δεν υπάρχει φόρτωση το παράθυρο βάρους εμφανίζει "0.000" και η ένδειξη "0" είναι αναμένη, πατήστε <mark><sup>ΖΕR0</sup> (κρατημένο περίπου 5 δευτ.), ο φωτισμός της οθόνης πελάτη θα</mark> σβήσει, πατήστε ξανά <sup>[ΣΕRΟ]</sup> και ο φωτισμός της οθόνης θα γυρίσει στο αυτόματο (στην ζυγαριά ο φωτισμός οθόνης πελάτη είναι προεπιλεγμένος στο αυτόματο).

#### 2.3 Απόβαρο

- 2.3.1 Απόβαρο: τοποθετείστε την συσκευασία στο τάσι, πατήστε <sup>ΤΑRA</sup> για να σβήσετε το βάρος και με την ένδειξη "T" στην οθόνη LCD.
- 2.3.2 Για αλλαγή του απόβαρου: τοποθετείστε μία νέα συσκευασία στο τάσι και πατήστε <mark><sup>TARA</sup> νια</mark> να γίνει αλλαγή του απόβαρου. Σημείωση: Ακυρώστε την καθαρή αξία πριν εκτελέσετε την επόμενη λειτουργία απόβαρου.
- 2.3.3 Για ακύρωση του απόβαρου: αφαιρέστε την συσκευασία από το τάσι, πατήστε <mark><sup>ΖΕRO</sup> και η</mark> λειτουργία απόβαρου θα ακυρωθεί αυτόματα.

Σημείωση: Εάν το βάρος απόβαρου είναι εντός μηδενικού εύρους, πατήστε <sup>[ΣΕRΟ</sup> για να γυρίσετε σε λειτουργία μηδέν, το εύρος απόβαρου <= μέγιστη χωρητικότητα).

# 2.4 Εισαγωγή τιμής μονάδος

Πατήστε τα πλήκτρα  $\boxed{0}$  ~  $\boxed{9}$  για να εισάγετε την τιμή μονάδος.

# 2.5 Αποθήκευση τιμής μονάδος

Εισάγετε την τιμή μονάδος και πατήστε **PLU**, το παράθυρο της συνόλου θα εμφανίσει την ένδειξη "save", στην συνέχεια πατήστε το επιθυμητό πλήκτρο συντόμευσης για την τιμή μονάδος

(<mark>Ρ1</mark>, <mark>Ρ2</mark>, <mark>Ρ3</mark>) για να αποθηκεύσετε την τιμή μονάδος.

Πατήστε <sup>1</sup> στην συνέχεια πατήστε <sup>PLU</sup> και το παράθυρο συνόλου θα εμφανίσει την ένδειξη "save", στην συνέχεια πατήστε το επιθυμητό πλήκτρο συντόμευσης για την τιμή μονάδος

( <mark>Ρ1</mark> , <mark>Ρ2 , Ρ3</mark> ) για να σβήσετε την τιμή μονάδος που αποθηκεύσατε στο πριν.

# 2.6 Χρήση του πλήκτρου συντόμευσης τιμής μονάδος

Πατήστε **P1** ή **P2** ή **P3** για να κάνετε χρήση της αποθηκευμένης τιμής.

#### 2.7 Επιλεκτική λειτουργία RS232

0: Κλείσιμο RS232

1: Συνεχής αποστολή δεδομένων

000&&001.800&&001.800&&0040.50&&kg&0072.90&&--&&--&&<CR>

Μικτό Καθαρό Τιμή μονάδος Σύνολο

2: Αποστολή δεδομένων πατώντας πλήκτρο

000&&001.800&&001.800&&0040.50&&kg&0072.90&&--&&--&&<CR>

Μικτό Καθαρό Τιμή μονάδος Σύνολο

3: Αποστολή δεδομένων σε ταμειακή μηχανή DP25

Αποστολή ζυγαριάς: <SOH><STX>S<Space>00.500kg<ETX><ETQ>

4: Αποστολή ημερομηνίας σε ταμειακή μηχανή MP55

5: Αποστολή δεδομένων σε εκτυπωτή PPTII-A

6-11 Άλλο προτόκολλο επικοινωνίας βαισμένο σε ρυθμό μετάδοσης (baud rate)

Θύρα εξόδου:

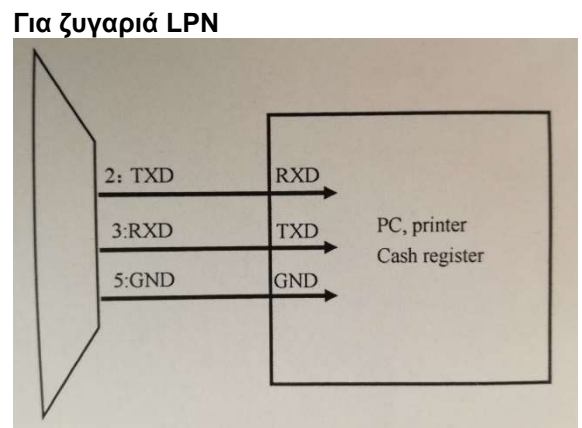

- 3.1: Υπερφόρτωση: "-OL-"
- 3.2: Χαμηλή ισχύ: "-Lb-" για να δείξετε ότι η ρύθμιση καλιμπραρίσματος δεν έχει ολοκληρωθεί, ελέξτε Τον βραχυκυκλωτήρα καλιμπραρίσματος ότι είναι στην σωστή θέση (5.7v).
- 3.3: "ZERO" ασταθές: "AddErr"
- 3.4: Εύρος ZERO κάτω από -20% μέγιστο: "L—Zero--"
- 3.5: Εύρος ZERO πάνω από 20% μέγιστο: "H—Zero--"

# 4. ΑΝΤΙΜΕΤΩΠΙΣΗ ΠΡΟΒΛΗΜΑΤΩΝ

- 4.1 Εάν η ζυγαριά ενεργοποιείται χωρίς σφάλμα, συνδέετε την ζυγαριά αλλά η ένδειξη φόρτισης της μπαταρίας δεν εμφανίζεται:
	- (1) Ελέξτε εάν υπάρχει μικρή ασφάλεια
	- (2) Ελέξτε εάν το καλώδιο τροφοδοσίας έχει κακή επαφή
- 4.2 Εάν η ένδειξη μπαταρίας είναι αναμένη αλλά η ζυγαριά δεν μπορεί να δουλέψει κανονικά:
	- (1) Ελέξτε τον διακόπτη εάν έχει κακή επαφή
	- (2) Ελέξτε εάν η μπαραρία είναι κατεστραμένη
- 4.3 Εάν η οθόνη εμφανίζει "…OL…", και η ζυγαριά παράγει ηχητικό σήμα:
	- (1) Ελέξτε το load cell ή AD.

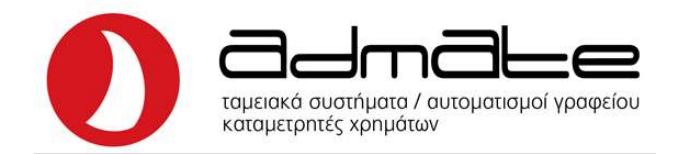